## **Conteúdo**

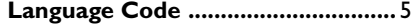

#### **Introdução**

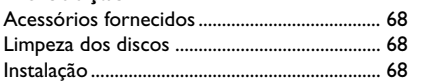

## **Conexões**

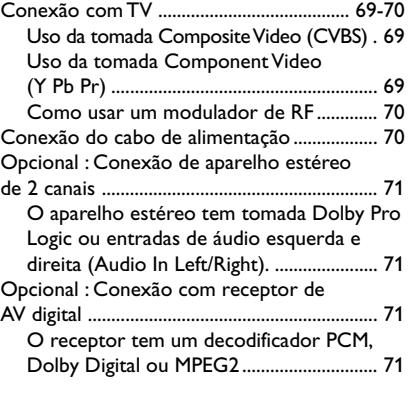

### **Funções**

**Português**

Português

 $\begin{array}{c|c} \hline \hline \end{array}$ 

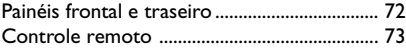

#### **Introdução**

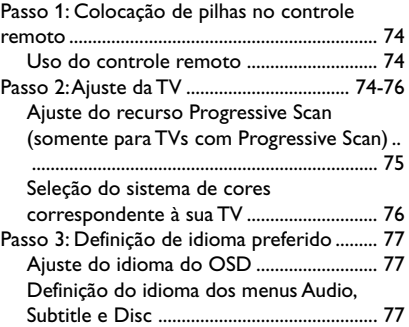

## **Uso de discos**

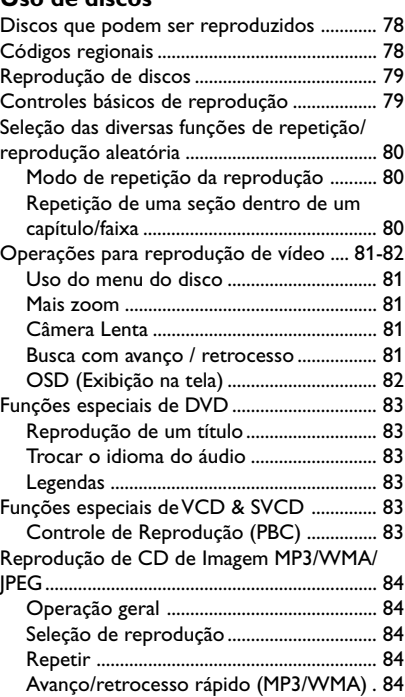

 $\equiv$ 

## **Conteúdo**

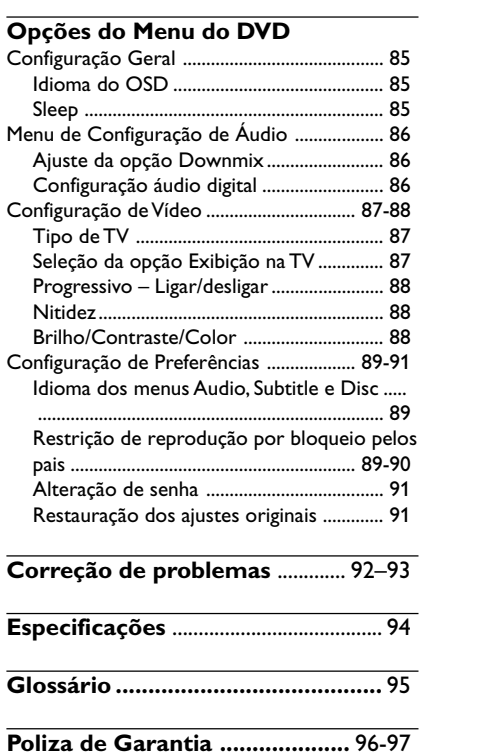

 $\mathbf{\underline{\underline{\qquad \qquad }}$ 

Português **Português**

 $\begin{tabular}{c} \hline \rule{0pt}{2ex} \rule{0pt}{2ex} \rule$ 

67

 $\overline{\overline{\phantom{m}}}$ 

 $\frac{1}{\sqrt{2\pi}}$ 

#### **Acessórios fornecidos**

Cabo Composite Video (amarelo)

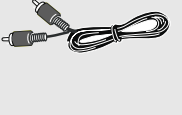

Cabo de áudio (branco, vermelho)

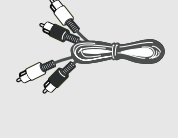

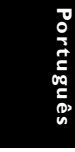

Cabo de alimentação

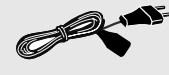

Controle remoto e duas pilhas AAA

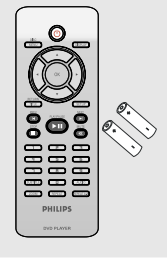

#### **Limpeza dos discos**

Para limpar o disco, use uma flanela. Passe-a sobre o disco fazendo movimentos em linha reta do centro do disco para a extremidade.

#### **CUIDADO!**

Não use solventes como benzina, diluentes, produtos de limpeza disponíveis no mercado nem sprays antiestáticos destinados a discos.

Como a unidade óptica (laser) do sistema de DVD opera a uma potência superior a dos DVD e CD players comuns, CDs de limpeza destinados a DVD ou CD players podem danificar a unidade óptica (laser). Por esse motivo, não use CDs de limpeza.

#### **Instalação**

#### **Determinação do local ideal**

– Coloque o aparelho em um superfície plana, rígida e estável. Não o coloque sobre um tapete, por exemplo.

– Não coloque o aparelho em cima de outro equipamento que possa aquecê-lo (por exemplo, um receiver ou amplificador).

– Não coloque nada sob o aparelho (por exemplo, CDs, revistas).

– Instale este sistema próximo à tomada AC e em um local no qual o plugue do adaptador de AC possa ser facilmente alcançado.

#### **Espaço para ventilação**

– Coloque o aparelho em um local com ventilação adequada para evitar aumento da temperatura interna. Mantenha pelo menos 10 cm de distância das partes traseira e superior do aparelho e 5 cm à direita e à esquerda para evitar superaquecimento.

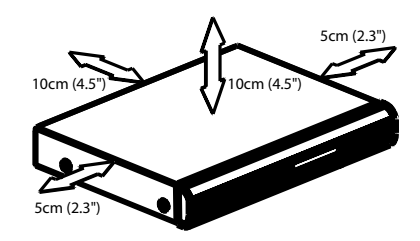

#### **Evite altas temperaturas, umidade, água e poeira**

– O equipamento não deve ser exposto a

respingos ou gotejos de água.

– Não coloque nada que possa vir a danificar o equipamento (por exemplo, objetos com líquidos e velas acesas) sobre ele.

## **Conexões**

#### **Conexão com TV**

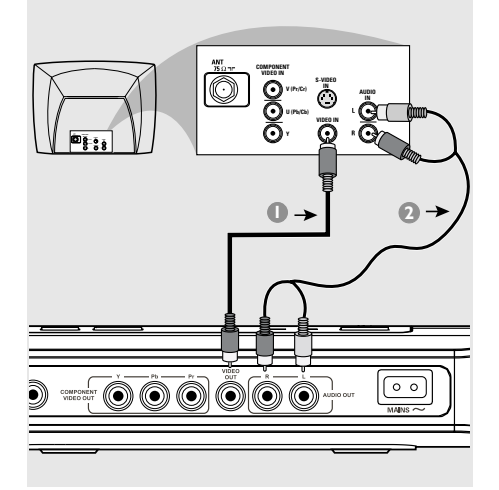

## **VIDEO Y 1 2** 000000  $\circ$

**AUDIO IN S-VIDEO IN**

**V (Pr/Cr) U (Pb/Cb)**

**COMPONENT VIDEO IN**

## Português **Português**

#### **IMPORTANTE!**

**– Dependendo dos recursos de sua TV, você só precisa fazer uma das conexões de vídeo sugeridas abaixo.**

**– Conecte o DVD player direto na TV.**

**Uso da tomada Composite Video (CVBS)**

- 1 Use o cabo Composite Video (amarelo) para conectar a tomada **CVBS** (VIDEO OUT) do DVD player na tomada de entrada de vídeo da TV (que pode estar identificada como A/V In, Video In, Composite ou Baseband) *(cabo fornecido)*.
- 2 Para ouvir os canais de TV através do DVD player, use os cabos de áudio (branco/ vermelho) para conectar as tomadas AUDIO OUT (L/R) às saídas de áudio correspondentes (AUDIO IN) da TV *(cabo fornecido)*.

#### **IMPORTANTE!**

**INS-VIDEO IN**

J

**– A qualidade de vídeo Progressive Scan só é possível quando se usa Y Pb Pr. É necessária uma TV com Progressive Scan.**

**Uso da tomada Component Video (Y Pb Pr)**

- $\bullet$  Use os cabos Component Video (vermelho/ azul/verde) para conectar as tomadas **Y Pb Pr** do DVD player nas tomadas de entrada Component Video da TV (que podem estar identificadas como Y Pb Pr ou YUV) *(cabo não fornecido)*.
- <sup>2</sup> Para ouvir os canais de TV através do DVD player, use os cabos de áudio (branco/ vermelho) para conectar as tomadas AUDIO OUT (L/R) às saídas de áudio correspondentes (AUDIO IN) da TV *(cabo fornecido)*.
- 3 Vá para a página 75 para obter informações detalhadas sobre o ajuste do Progressive Scan.

## **Conexões**

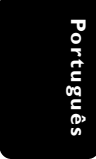

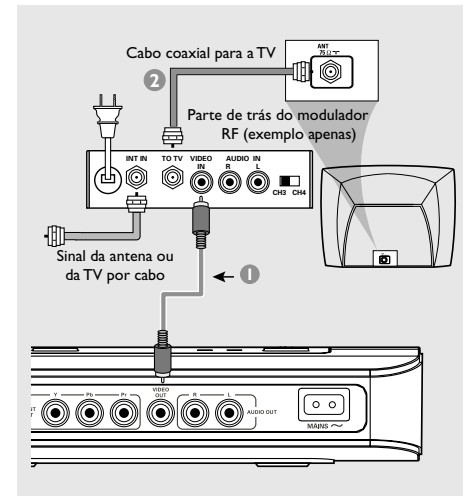

#### **IMPORTANTE!**

**– Se sua TV tiver apenas uma entrada Antenna In (75 ohm ou RF In), você vai precisar de um modulador de RF para reprodução de DVDs. Consulte seu revendedor ou a Philips sobre a disponibilidade e funcionamento do modulador de RF.**

**Como usar um modulador de RF**

- $\bullet$  Use o cabo Video Composto (amarelo) para conectar a tomada CVBS (VIDEO OUT) do DVD player com a tomada Video Output do modulador de RF.
- 2 Use o cabo coaxial de RF para conectar o modulador de RF na tomada RF da TV *(cabo não fornecido)*.

**Conexão do cabo de alimentação**

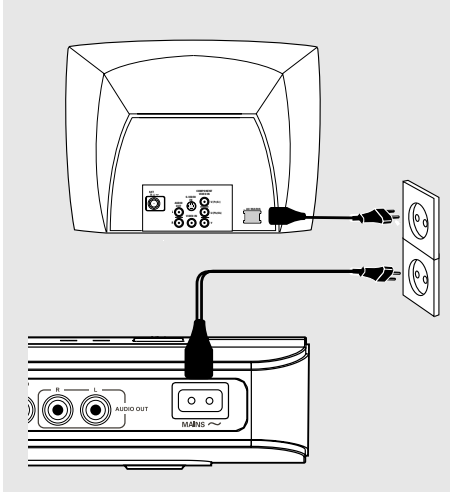

**Depois de conectar tudo corretamente, conecte o cabo de alimentação na tomada da rede elétrica (CA).** Nunca faça ou altere conexões com o aparelho ligado.

70

066-97 DVP4050\_55\_bprt3 23/01/06, 4:02 PM 70

## **Conexões**

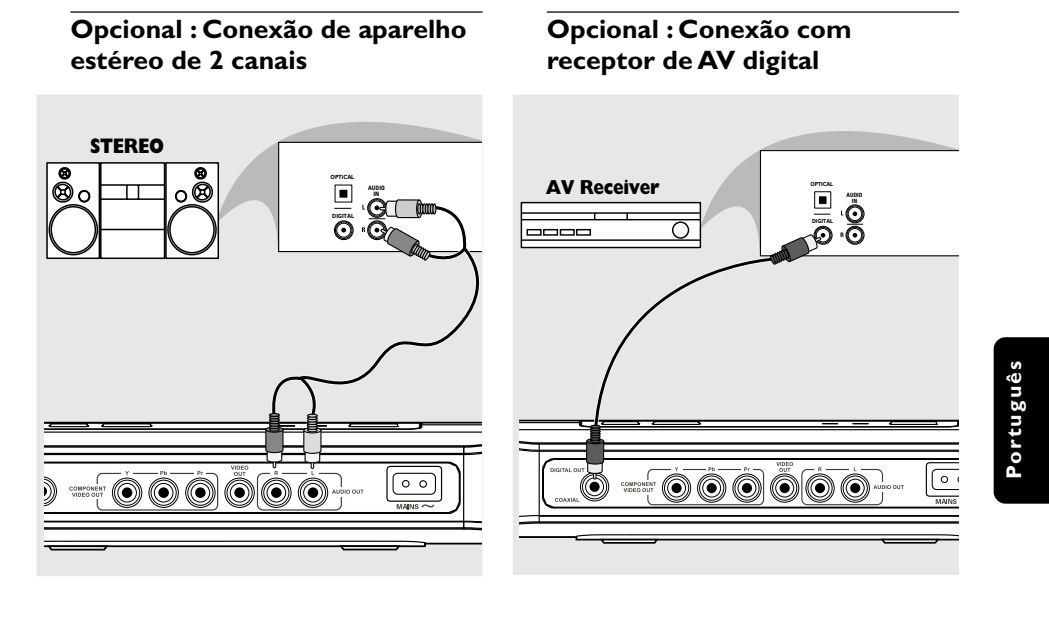

**O aparelho estéreo tem tomada Dolby Pro Logic ou entradas de áudio esquerda e direita (Audio In Left/Right).**

- $\bullet$  Selecione uma das conexões de vídeo (CVBS VIDEO IN, COMPONENT VIDEO IN); dependendo das opções disponíveis em sua TV.
- <sup>2</sup> Use os cabos de áudio (branco/vermelho) para conectar as tomadas AUDIO OUT (L/R) do DVD player nas respectivas tomadas AUDIO IN do aparelho estéreo *(cabo fornecido)*.

1 Selecione uma das conexões de vídeo (CVBS VIDEO IN, COMPONENT VIDEO IN); dependendo das opções disponíveis em sua TV.

**O receptor tem um decodificador PCM,**

**Dolby Digital ou MPEG2**

- <sup>2</sup> Conecte a tomada COAXIAL do DVD player na respectiva tomada Digital Audio In (COAXIAL) do receptor *(cabo não fornecido)*.
- <sup>3</sup> Dependendo dos recursos de seu receptor, selecione PCM-ONLY ou ALL na opção Digital Output do DVD player *(veja "Digital Output" na página 86)*.

#### *Sugestão Útil:*

*– Se o formato de áudio da saída digital não corresponder aos recursos de seu receptor, o receptor emitirá um som forte e distorcido, ou mesmo nenhum som.*

## **Funções**

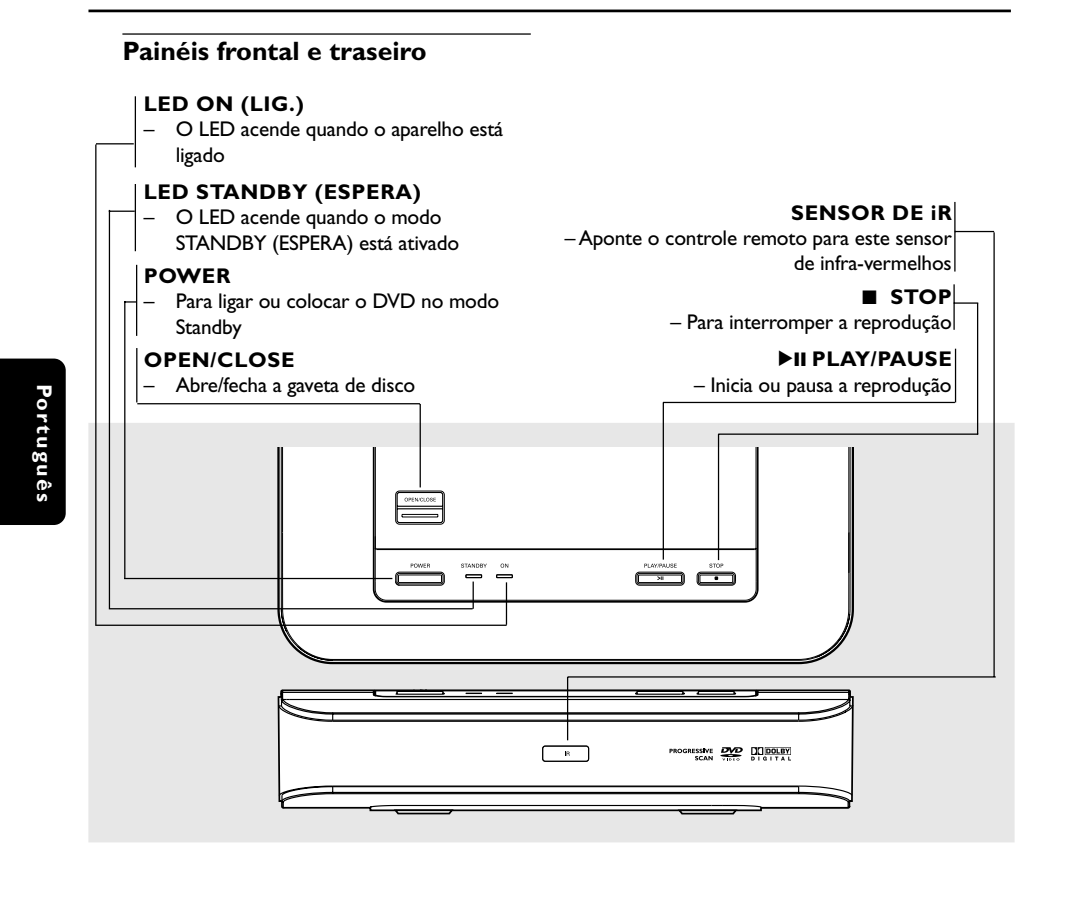

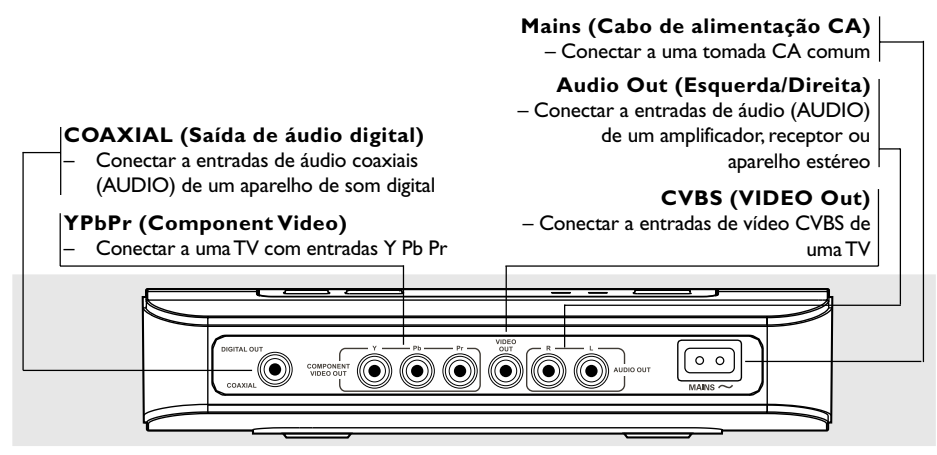

**Cuidado: Não toque nos pinos internos das tomadas do painel traseiro. Descargas eletrostáticas podem causar danos permanentes no aparelho.**

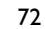

066-97 DVP4050 55 bprt3 23/01/06, 4:02 PM

## **Funções**

#### **Controle remoto**

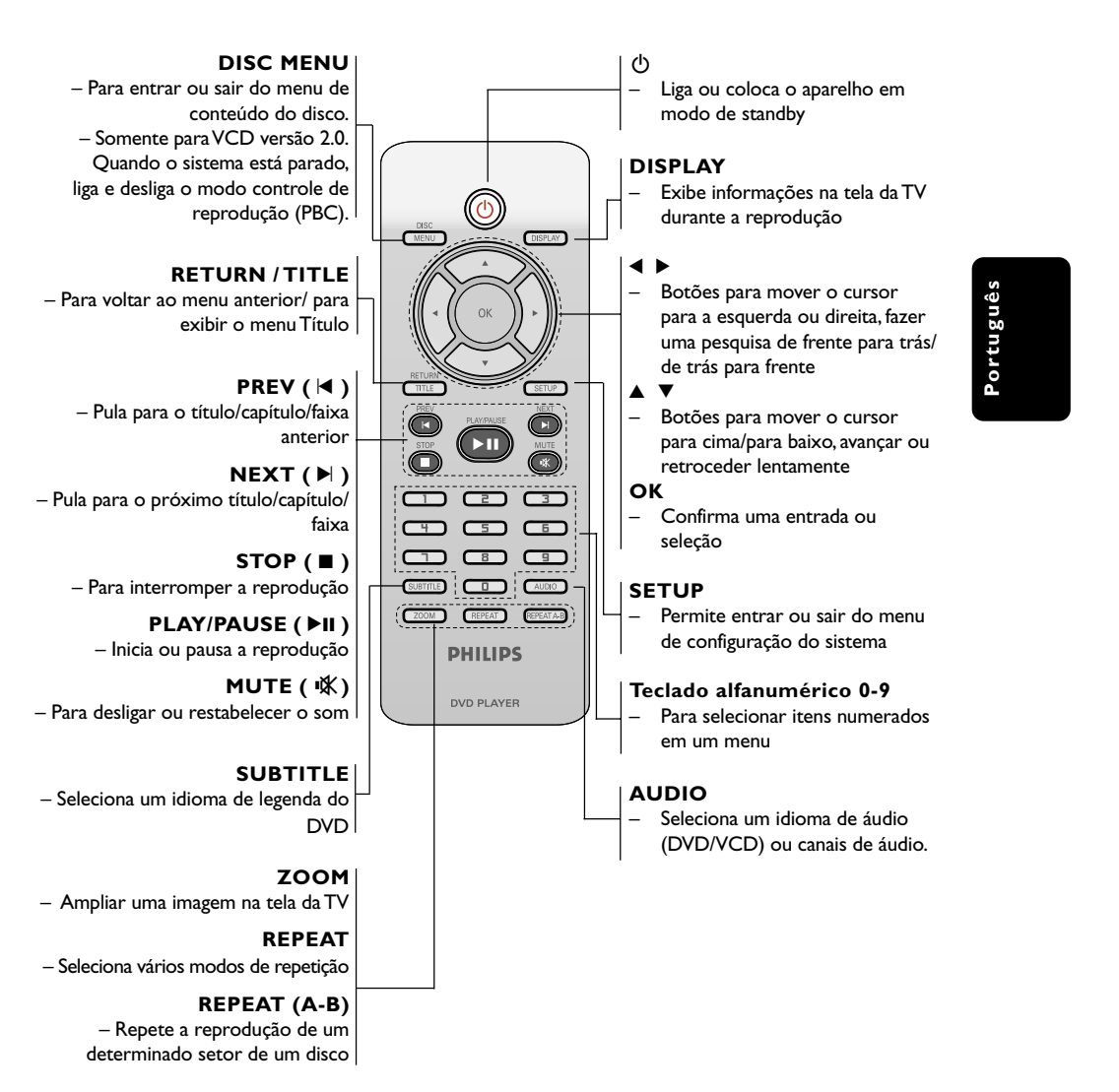

*Dica útil: Aperte "STOP" por cerca de 2 segundos para ABRIR ou FECHAR a gaveta do disco.*

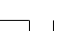

066-97 DVP4050 55 bprt3 23/01/06, 4:02 PM

**Passo 1: Colocação de pilhas no controle remoto**

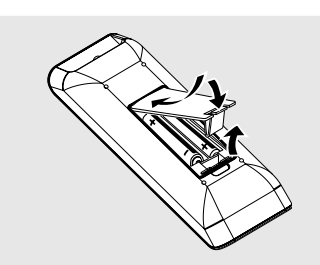

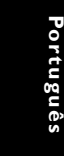

- $\bullet$  Abra a tampa do compartimento de pilhas.
- <sup>2</sup> Coloque duas pilhas R03 ou AAA obedecendo as indicações  $(+-)$  existentes no compartimento.
- <sup>3</sup> Feche a tampa.

#### **Uso do controle remoto**

- <sup>1</sup> Aponte o controle remoto na direção do sensor (IV) existente no painel frontal do aparelho.
- <sup>2</sup> Quando estiver usando o DVD player, não deixe nenhum objeto entre o controle remoto e o aparelho.

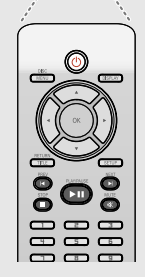

 $\overline{a}$ 

#### **CUIDADO!**

**– Remova as pilhas caso elas estejam descarregadas ou se vai ficar muito tempo sem usar o controle remoto. – Não use pilhas velhas e novas misturadas ou de tipos diferentes. – As pilhas contêm substâncias químicas; por isso devem ser descartadas corretamente.**

#### **Passo 2: Ajuste da TV**

#### **IMPORTANTE!**

**Verifique se foram feitas todas as conexões. (Leia a seção "Conexão com TV" nas páginas 69 a 70).**

- 1 Ligue a TV e selecione o canal de entrada de vídeo correto. A tela de fundo do DVD aparecerá na tela da TV.
- <sup>2</sup> Normalmente esses canais se encontram entre os canais de número maior ou menor e podem ser chamados de FRONT, A/V IN ou VIDEO. Para mais detalhes, consulte o manual da TV. ➜ Ou, selecione o canal 1 e aperte o botão Channel (canal) continuamente até aparecer o canal Video In.

➜ Ou, o controle remoto da TV pode ter uma tecla ou chave que seleciona diferentes modos de vídeo.

➜ Ou, selecione o canal 3 ou 4 da TV, caso esteja usando um modulador de RF.

<sup>3</sup> Se estiver usando um equipamento externo (ex.: um aparelho de som ou receptor), ligue-o e selecione a fonte de entrada apropriada usada para conectar na saída do DVD player. Para mais detalhes, consulte o manual do equipamento em questão.

**Português**

#### **Ajuste do recurso Progressive Scan (somente para TVs com Progressive Scan)**

O recurso Progressive Scan exibe o dobro do número de quadros por segundo que o modo Interlace (o sistema de TV comum). Com quase o dobro do número de linhas, o Progressive Scan oferece resolução e qualidade de imagem superiores.

#### **IMPORTANTE!**

**Antes de ativar o recurso Progressive Scan, certifique-se de que:**

- 1) Sua TV aceita sinais progressivos. É necessária uma TV com Progressive Scan. 2) Você conectou o DVD Player à TV usando a
- tomada Y Pb Pr. (Consulte a página 69.)
- $\bullet$  Ligue a TV.
- <sup>2</sup> Desative o modo Progressive Scan da TV ou ative o modo Interlace. (Consulte o manual da sua TV.)
- **3** Pressione **POWER**  $\bigcirc$  no controle remoto para ligar o DVD Player.
- 4 Selecione o canal Video Input correto na TV. (Consulte a página 74.) →<br>→ A tela de fundo do DVD aparecerá na tela da TV.
- 5 Pressione **SETUP**.
- **6** Pressione > para selecionar {VIDEO SETUP PAGE} (PÁG. CONF. VÍDEO).

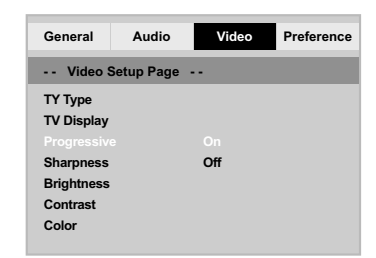

7 Ajuste {PROGRESSIVE} (PROGRESSIVO) para {ON} (LIG.) e pressione **OK** para confirmar. ➜ O menu de instruções aparecerá na tela da TV.

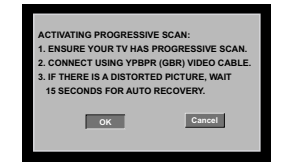

8 Pressione < para marcar <sup>OK</sup> o item desejado no menu e pressione **OK** para confirmar.

**Com isso, uma imagem distorcida ficará exibida na tela da TV até você ativar o modo Progressive Scan na TV.**

9 Ative o modo Progressive Scan da TV. (Consulte o manual do usuário da TV.) ➜ O menu abaixo aparecerá na tela da TV.

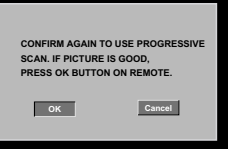

**10** Pressione **4** para marcar **OK** o item desejado no menu e pressione **OK** para confirmar.

➜ O ajuste está concluído agora e você pode começar a desfrutar da sua imagem de alta qualidade.

#### **Para desativar o Progressive Scan manualmente:**

● Aguarde 15 segundos a recuperação automática.

 $\Omega$ 

- **1** Pressione **OPEN/CLOSE** no DVD Player para abrir a bandeja de discos.
- 2 Pressione e a tecla '**1**' do teclado numérico do controle remoto por alguns segundos. ➜ A tela de fundo azul do DVD aparecerá na
	- TV.

*Dica útil:*

*– Algumas TVs com Progressive Scan e de alta definição (HD) não são totalmente compatíveis com este sistema de DVD, o que resulta na falta de naturalidade da imagem durante a reprodução de um disco DVD VIDEO no modo Progressive Scan. Neste caso, desative a função Progressive Scan no DVD player e na TV.*

*DICAS:* A opção sublinhada é o ajuste padrão de fábrica. Pressione < para voltar ao item anterior do menu. Pressione **SETUP** para sair do item do menu.

066-97 DVP4050 55 bprt3 23/01/06, 4:02 PM

#### **Seleção do sistema de cores correspondente à sua TV**

Este DVD player é compatível com os sistemas NTSC e PAL. Para que um DVD seja reproduzido neste aparelho, o sistema de cores do disco, a TV e o próprio aparelho devem ser compatíveis.

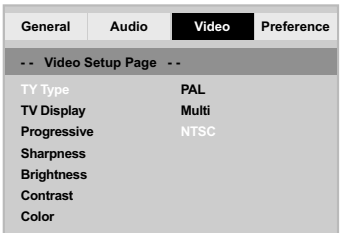

- 1 Aperte **SETUP**.
- **2** Pressione  $\blacktriangleright$  para selecionar {VIDEO SETUP PAGE} (PÁG. CONF. VÍDEO).
- <sup>3</sup> Pressione a tecla ▲▼ para realçar a opção {TV TYPE} (TIPO DE TV) e, em seguida, pressione  $\blacktriangleright$ .
- 4 Pressione  $\blacktriangle \blacktriangledown$  para realçar uma das opções a seguir:

**PAL** – Selecione esta opção quando a TV conectada for compatível com o sistema PAL. Isso muda o sinal de vídeo de um disco NTSC e o emite no formato PAL.

**NTSC** – Selecione esta opção quando a TV conectada for compatível com o sistema NTSC. Isso muda o sinal de vídeo de um disco PAL e o emite no formato NTSC.

**Multi** – Selecione esta opção caso a TV seja compatível com os sistemas NTSC e PAL (multissistema). O formato de saída deverá estar de acordo com o sinal de vídeo do disco. 5 Selecione um item e pressione **OK**. → Siga as instruções mostradas na TV para confirmar a seleção (se houver).

#### *Dicas úteis:*

*– Antes de mudar a definição atual do Padrão de TV, certifique-se de que sua TV suporta o Padrão de TV que vai selecionar.*

*– Se não houver uma imagem correta na sua TV, espere 15 segundos para a recuperação automática funcionar.*

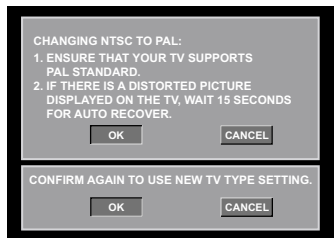

**Para restaurar manualmente o sistema de cores padrão da TV:**

- Aguarde 15 segundos a recuperação automática.  $QU$
- 1 Pressione **OPEN/CLOSE** no DVD Player para abrir a bandeja de discos.
- 2 Pressione e a tecla '**3**' do teclado numérico do controle remoto por alguns segundos. → A tela de fundo azul do DVD aparecerá na  $\overline{\mathsf{T}}\mathsf{V}$

*DICAS:* A opção sublinhada é o ajuste padrão de fábrica. Pressione < para voltar ao item anterior do menu. Pressione **SETUP** para sair do item do menu.

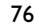

#### **Passo 3: Definição de idioma preferido**

O DVD player pode exibir automaticamente seu próprio menu (e os menus de DVDs) no idioma de sua preferência; basta selecionar o idioma desejado. Se um disco não tiver o idioma selecionado, será usado então a opção de idioma padrão do disco.

**Definição do idioma de exibição na tela (OSD)**

O idioma de OSD (exibição em tela) do menu do sistema permanecerá o mesmo que foi ajustado, independentemente dos diversos idiomas do disco.

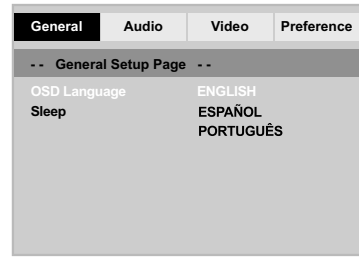

- 1 Pressione **SETUP**.
- 2 Pressione 2 para selecionar {GENERAL SETUP PAGE} (PÁGINA DE CONFIGURAÇÃO GERAL).
- <sup>5</sup> Pressione a tecla ▲ ▼ para realçar a opção {OSD LANGUAGE} (IDIOMA DO OSD) e, em seguida, pressione  $\blacktriangleright$ .
- $4$  Pressione a tecla  $\blacktriangle \blacktriangledown$  para selecione um idioma e pressione **OK**.

#### **Definição do idioma dos menus Audio, Subtitle e Disc**

É possível selecionar o idioma do áudio falado e os idiomas das legendas em um disco de vídeo. Se o idioma selecionado não estiver disponível no disco, em seu lugar será usado o idioma do ajuste padrão.

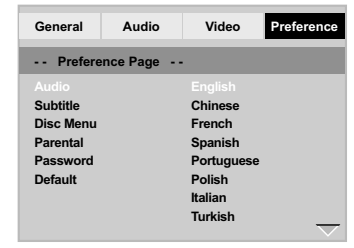

- **1** Pressione **STOP** duas vezes, depois aperte **SETUP**.
- **2** Pressione repetidamente **>** para selecionar {PREFERENCE PAGE} (PÁGINA DE PREFERÊNCIAS).
- $\bullet$  Pressione  $\blacktriangle \blacktriangledown$  para realçar uma das opções a seguir de cada vez. Depois pressione  $\blacktriangleright$ .
	- 'Audio' (trilha sonora do disco)
	- 'Subtitle' (legendas do disco)
	- 'Disc Menu' (menu do disco)
- $4$  Pressione a tecla  $\blacktriangle \blacktriangledown$  para selecione um idioma e pressione **OK**.

**Se o idioma desejado não estiver na lista, selecione {OTHERS} (OUTROS).** Depois use o teclado numérico (0 a 9) do controle remoto para inserir o código de quatro dígitos do idioma 'XXXX' (consulte a página 5 {Language Code}[Código de idioma]) e pressione **OK**.

5 Repita as etapas 3~4 para outras definições.

*DICAS:* A opção sublinhada é o ajuste padrão de fábrica. Pressione < para voltar ao item anterior do menu. Pressione **SETUP** para sair do item do menu.

066-97 DVP4050 55 bprt3 23/01/06, 4:02 PM

#### **IMPORTANTE!**

**– Se o ícone de bloqueio (Ø) aparecer na tela da TV quando for pressionado um botão, é sinal de que não existe a função no disco ou ela não está disponível no momento.**

**– Dependendo do DVD ou CD-VIDEO, algumas operações podem ser diferentes ou restritas.**

**– Não empurre a gaveta de disco e não coloque objetos estranhos nela. A não obediência a essas instruções pode danificar o aparelho.**

## **Discos que podem ser reproduzidos**

**Este DVD player aceita:**

- Disco Digital Versátil (DVD)
- Video CDs (VCDs)
- Super Video CDs (SVCDs)<br>– Disco Digital Versátil + Gra
- Disco Digital Versátil + Gravável [Regravável] (DVD+R[W])
- CD (Compact Disc)
- Disco MP3, Arquivos de imagens (Kodak,JPEG) em CD-R(W):
	- Formato JPEG/ISO 9660.
	- Display de no máximo 30 caracteres.
	- Possíveis freqüências de amostragem : 32 kHz, 44.1 kHz, 48 kHz (MPEG-1) 16 kHz, 22.05 kHz, 24 kHz (MPEG-2)
	- Possíveis taxas de transmissão (Bit-rates) : 32~256 kbps (MPEG-1), 8~160 kbps (MPEG-2 taxas de transmissão variáveis
- Disco WMA em CD-R(W): – Possíveis taxas de transmissão (Bit-rates) :
	- 32~192 kbps

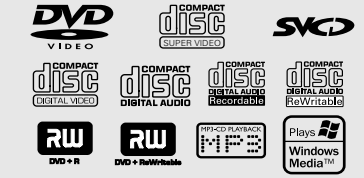

#### **Códigos regionais**

Este aparelho de DVD foi projetado para oferecer suporte ao Sistema de gerenciamento por região. Verifique o número do código regional na embalagem do disco. Se o número não coincidir com o número de região do aparelho (consulte a tabela a seguir), significa que talvez o aparelho não possa reproduzir o disco.

#### *Dica útil:*

*– Talvez não seja possível reproduzir sempre os discos CD-R/RW ou DVD-R/RW devido ao tipo de disco ou à condição da gravação.*

*– Se tiver algum problema na reprodução de um disco, retire o disco e experimente outro. Este DVD player não toca discos mal formatados.*

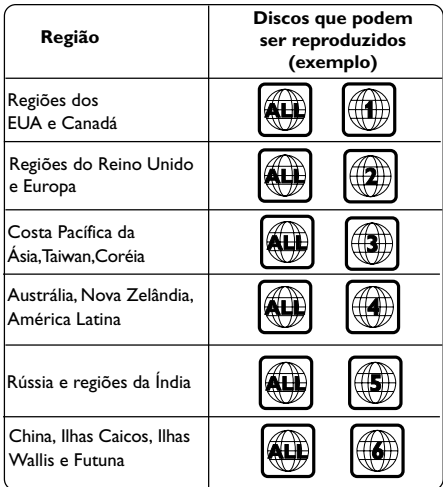

*SUGESTÃO:* É possível que os recursos operacionais aqui descritos não estejam disponíveis para determinados discos. Consulte sempre as instruções fornecidas com os discos.

#### 78

066-97 DVP4050 55 bprt3 23/01/06, 4:02 PM

#### **Reprodução de discos**

- $\bullet$  Conecte os cabos de alimentação do DVD player e da TV (e de algum aparelho estéreo ou receptor de AV) em uma tomada da rede elétrica (CA).
- 2 Ligue a TV e selecione o canal de entrada de vídeo (Video In) correto. (Leia a seção "Ajuste da TV"na página 74).
- 3 Aperte o botão **STANDBY-ON** no painel frontal do DVD player. → A tela de fundo azul do DVD aparecerá na TV.
- 4 Pressione **OPEN/CLOSE** para abrir a gaveta e coloque um disco, pressione o mesmo botão novamente para fechar a gaveta.
- Certifique-se de que o lado impresso do disco está para cima. Para discos dupla face, coloque o lado que você quer reproduzir para cima.
- 5 A reprodução iniciará automaticamente. Caso contrário, pressione **PLAY/PAUSE >II**. → Se o menu do disco aparecer na tela da TV, leia a seção "Uso do menu do disco" na próxima página 81. ➜ Se o disco estiver bloqueado pelo controle familiar, é necessário digitar sua senha. (consulte a página 89-90).
- Para obter mais informações sobre recursos de reprodução, consulte as páginas 79–83.

#### **Controles básicos de reprodução**

Salvo indicação em contrário, todas as operações descritas baseiam-se no uso do controle remoto.

#### **Pausa na reprodução**

- 1 Durante a reprodução, pressione **PLAY/ PAUSE** 2; para pausar a reprodução e exibir uma imagem estática. → A reprodução é interrompida temporariamente e o aparelho fica sem som.
- <sup>●</sup> Aperte ▼ para selecionar o próximo videograma.
- <sup>3</sup> Para reiniciar a reprodução normal, pressione a tecla **PLAY/PAUSE ▶II**.

#### **Seleção de título/capítulo/faixa/ângulo**

- Pressione **PREV** ¡ / **NEXT** ™ para ir para a próxima título/capítulo/faixa/ângulo ou para voltar à título/capítulo/faixa/ângulo anterior.
- No modo de parada, pressione **DISPLAY** para exibir a linha de texto de informações sobre o disco para título/capítulo/faixa/ângulo (exemplo - 00/08).
- Use o **teclado alfanumérico (0-9)** para digitar um número de título/capítulo/faixa/ ângulo válido e pressione **OK**. ➜ A reprodução pula para o título/capítulo/ faixa/ângulo selecionado.

#### **Parada da reprodução**

*o fim da reprodução do disco.*

● Pressione **STOP** ■

*Dicas úteis:*

*– O Protetor de tela será iniciado automaticamente se a reprodução do disco for interrompida/pausada por 5 minutos. – O aparelho passará automaticamente ao modo de espera Economia de energia se nenhum botão for pressionado dentro de 15 minutos após*

*SUGESTÃO:* É possível que os recursos operacionais aqui descritos não estejam disponíveis para determinados discos. Consulte sempre as instruções fornecidas com os discos.

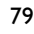

**Português**

**Português** 

#### **Seleção das diversas funções de repetição/reprodução aleatória**

**Modo de repetição da reprodução**

As opções de repetição variam consoante o tipo de disco.

1 Aperte a tecla **REPEAT** continuamente para selecionar um modo de repetição durante uma reprodução.

#### **Para DVD**

– Capítulo (capítulo reproduzido

- actualmente)
- Título (título reproduzido actualmente)
- Todo (disco completo)
- Desactivar (cancelar)

#### **Para CD Vídeo, CD Áudio**

- Faixa (Faixa reproduzido actualmente)
- Todo (disco completo)
- Desactivar (cancelar)

#### **Para MP3**

- Repetir um (ficheiro reproduzido
- actualmente)
- Repetir pasta (todos os ficheiros da pasta seleccionada)
- Pasta (reproduzir todos os ficheiros de uma pasta uma vez)
- Aleatório (todos os ficheiros da pasta actual numa reprodução aleatória)
- Individual (ficheiro reproduzido actualmente uma vez)

#### **Para JPEG**

- No modo STOP,
- Repetir um (ficheiro reproduzido
- actualmente)
- Repetir pasta (todos os ficheiros da pasta seleccionada)
- Pasta (reproduzir todos os ficheiros de uma pasta uma vez)
- Aleatório (todos os ficheiros da pasta actual
- numa reprodução aleatória)
- Individual (ficheiro reproduzido actualmente uma vez)
- No modo PLAY ,
- Repetir um (ficheiro reproduzido
- actualmente)
- Repetir tudo (reproduzir todos os ficheiros de um disco)
- 
- Desactivar repetição (cancelar)
- Aleatório (todos os ficheiros da pasta actual numa reprodução aleatória)
- Individual (ficheiro reproduzido actualmente uma vez)
- **2** Pressione **STOP D** para voltar ao item anterior do menu.

#### **Repetição de uma seção dentro de um capítulo/faixa**

- $\bullet$  Enquanto reproduz um disco, pressione **REPEAT A-B** no ponto inicial escolhido.
- **2** Pressione **REPEAT A-B** novamente no ponto final escolhido. → A seção A e B só pode ser definida dentro
	- do mesmo capítulo/faixa. → Com isso, a seção será repetida continuamente.
- 3 Para sair da seqüência, pressione **REPEAT A-B**.

*SUGESTÃO:* É possível que os recursos operacionais aqui descritos não estejam disponíveis para determinados discos. Consulte sempre as instruções fornecidas com os discos.

80

#### **Operações para reprodução de vídeo (DVD/VCD/SVCD)**

**Uso do menu do disco**

Dependendo do tipo de disco, pode aparecer um menu na tela da TV assim que o disco é colocado no aparelho.

**Para selecionar uma função ou item de reprodução**

- Use as teclas **4 ▶ ▲ ▼** ou o **teclado numérico (0-9)** do controle remoto e depois aperte a tecla **OK** para iniciar a reprodução.
- **Para ter acesso ao menu ou sair dele** ● Aperte a tecla **DISC MENU** do controle remoto.

#### **Mais zoom**

Esta função permite ampliar a imagem na tela da TV e deslocar a imagem ampliada.

1 Durante a reprodução, pressione **ZOOM** várias vezes para exibir a imagem em diferentes escalas. → Use as teclas < →  $\blacktriangle$   $\blacktriangledown$  para deslocar a

imagem ampliada.

→ A reprodução continuará.

<sup>2</sup> Pressione **ZOOM** várias vezes para retornar ao tamanho original.

#### **Câmera Lenta**

- <sup>■</sup> Aperte ▲ durante a reprodução para selecionar a velocidade desejada: 1/2, 1/4, 1/8 ou 1/16 (avanço {DVD/SVCD/VCD}).  $\rightarrow$  O som será desativado.
- 2 Para retornar à velocidade normal, aperte a tecla **PLAY/PAUSE >II**.

**Busca com avanço / retrocesso**

- <sup>■</sup> Aperte < → durante a reprodução para selecionar a velocidade desejada: 2X, 4X, 8X, 16X ou 32X (retrocesso ou avanço). ➜ O som será desativado (DVD/VCD) ou ficará intermitente (CD).
- 2 Para retornar à velocidade normal, aperte a tecla **PLAY/PAUSE ▶II**.

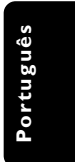

*SUGESTÃO:* É possível que os recursos operacionais aqui descritos não estejam disponíveis para determinados discos. Consulte sempre as instruções fornecidas com os discos.

81

#### **OSD (Exibição na tela)**

Esta função exibe informações do disco na tela da TV durante a reprodução.

1 Durante a reprodução, pressione **DISPLAY** várias vezes.

➜ Uma lista de informações disponíveis sobre o disco aparece na tela da TV.

- 2 Use as teclas < > para selecionar uma opção.
- <sup>3</sup> Com o teclado numérico, digite as horas, minutos e segundos no quadro de edição de horário.

→ A reprodução mudará para o tempo escolhido ou para o título/capítulo/faixa escolhido.

#### **Para DVD**

➜ {Title (Tít.) CT/TT Chapter (Capít.) XX/ TC}: exibe todos os títulos e capítulos disponíveis no disco e permite a seleção de um capítulo a ser exibido.

➜ {Title (Tít.) CT/TT Time (Hora) X:XX:XX}: exibe todos os títulos disponíveis no disco e permite a seleção do horário específico (horas, minutos e segundos) do título.

➜ {Chapter (Capít.) CC/TC Time (Hora) X:XX:XX}: exibe todos os capítulos disponíveis no disco e permite a seleção do horário específico (horas, minutos e segundos) do título.

 $\Rightarrow$  {Angle 1/2} (Ângulo 1/2): exibe o ângulo total disponível no disco e permite a seleção de um número válido. A reprodução exibirá o ângulo selecionado.

#### **Para Super VCD, VCD**

➜ {Disc Go To (Disco - Ir para) XX:XX}: permite a seleção de qualquer parte do disco. ➜ {Track Go To (Faixa - Ir para) XX:XX}: permite a seleção de qualquer parte da faixa atual.

➜ {Select Track (Selecionar faixa) XX:TT}: permite a seleção de qualquer faixa.

*SUGESTÃO:* É possível que os recursos operacionais aqui descritos não estejam disponíveis para determinados discos. Consulte sempre as instruções fornecidas com os discos.

Portuguê **Português**

82

#### **Funções especiais de DVD**

#### **Reprodução de um título**

- 1 Pressione **DISC MENU**. ➜ O menu do disco aparece na tela da TV.
- <sup>2</sup> Use as teclas **A v 4 b** ou **o teclado numérico (0-9)** para selecionar uma opção de reprodução.
- **3** Pressione a tecla OK para confirmar.

#### **Trocar o idioma do áudio**

#### **Para DVD**

**• Pressione AUDIO** repetidamente para selecionar diferentes idiomas para o áudio.

#### **Trocar o canal de áudio**

#### **Para VCD**

● Pressione **AUDIO** para selecionar os canais de áudio disponíveis fornecidos pelo disco (MONO LEFT, MONO RIGHT, MIX-MONO, STEREO) (mono esq., mono dir., mono-mix, estéreo).

#### **Legendas**

● Pressione **SUBTITLE** repetidamente para selecionar diferentes idiomas para as legendas.

## **Uso de discos**

### **Funções especiais de VCD & SVCD**

#### **Controle de Reprodução (PBC)**

**No caso de VCD com a função PBC (Controle de Reprodução) (somente versão 2.0)**

● Com o disco parado, pressione a tecla **DISC MENU** para ativar ou desativar a função PBC (PBC ON ou PBC OFF).

→ Se selecionar "PBC ON" (PBC – controle de reprodução – ligado), o menu do disco (se disponível) pressionerá na TV.

➜ Use **NEXT** ™ ou o teclado numérico (0-9) para confirmar e selecionar uma opção de reprodução para iniciar a reprodução.

● Durante a reprodução, pressione **RETURN/ TITLE** para voltar à tela do menu (se PBC estava ligado).

**Se desejar pular o menu do índice e reproduzir diretamente do início.**

● Pressione perte a tecla **DISC MENU** no controle remoto para desligar a função.

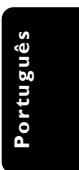

*SUGESTÃO:* É possível que os recursos operacionais aqui descritos não estejam disponíveis para determinados discos. Consulte sempre as instruções fornecidas com os discos.

#### **Reprodução de CD de Imagem MP3/WMA/JPEG**

#### **IMPORTANTE!**

Você tem de ligar a TV e selecionar o canal de entrada de vídeo (Video In) correto. (Consulte a página 74 "Ajuste da TV").

**1** Coloque um disco Picture (Kodak Picture CD, JPEG).

➜ No caso de discos Kodak, a apresentação de slides começará.

➜ No caso de discos JPEG, o menu de imagem aparecerá na tela da TV.

**2** Pressione **PLAY/PAUSE II** para iniciar a reprodução da apresentação de slides.

#### **Operação geral**

<sup>1</sup> Coloque de discos.

 $\rightarrow$  O menu do disco aparece na tela da TV.

**2** Pressione  $\blacktriangle \blacktriangledown$  para selecionar a pasta e aperte **OK** para abri-la.

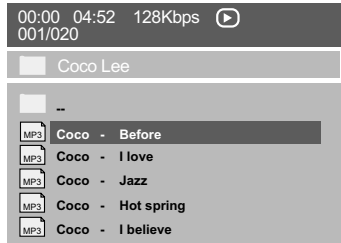

<sup>3</sup> Pressione ▲ ▼ o teclado numérico (0-9), para realçar uma opção.

4 Pressione **OK** para confirmar. → A reprodução começa a partir do arquivo selecionado até o fim da pasta.

#### **Seleção de reprodução**

Durante a reprodução você pode:

- Pressione **PREV** ¡ / **NEXT** ™ para selecionar outro arquivo na pasta atual.
- Pressione **PLAY/PAUSE ▶II** repetidamente para pausar/ retomar a reprodução.

#### **Repetir**

● Apertar **REPEAT** continuamente para acessar um "Play Mode" (Modo Reprodução) diferente. → REPEAT ONE (repetir um): manter uma imagem JPEG parada na tela ou repetir um arquivo MP3 repetidamente. ➜ REPEAT FOLDER (repetir pasta): reproduzir

todos os arquivos na pasta selecionada repetidamente.

→ SHUFFLE (aleatória): reproduzir todos os arquivos na pasta selecionada em ordem aleatória.

➜ FOLDER (pasta): reproduzir todos os arquivos na pasta selecionada.

→ SINGLE (Única): reproduzir o arquivo selecionado uma vez e voltar ao menu.

**Avanço/retrocesso rápido (MP3/WMA)**

- Durante a reprodução, aperte < → para avançar ou retroceder rapidamente a reprodução.
- Para retomar a reprodução normal, aperte **PLAY/PAUSE III.**

*SUGESTÃO:* É possível que os recursos operacionais aqui descritos não estejam disponíveis para determinados discos. Consulte sempre as instruções fornecidas com os discos.

066-97 DVP4050 55 bprt3 84 84 23/01/06, 4:03 PM

Esta configuração do aparelho de DVD é executada via TV e permite personalizar o ajuste do aparelho de DVD segundo suas preferências particulares.

#### **Configuração Geral**

- 1 No modo de disco, pressione **SETUP**.
- 2 Pressione a tecla <**>** Pressionar {GENERAL SETUP} (CONFIGURAÇÃO GERAL).
- **3** Pressione a tecla **OK** para confirmar.

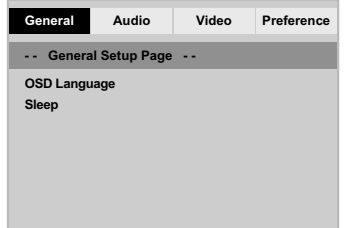

## **Opções do Menu do DVD**

#### **Sleep**

Com a função Sleep (Temporizador de desligamento automático), é possível ajustar o DVD Player para que se desligue automaticamente após um horário predefinido.

 $\bullet$  Na 'GENERAL SETUP PAGE', pressione  $\blacktriangle\blacktriangledown$ para realçar a opção {SLEEP} e, em seguida,  $presione$ .

#### **15 Mins**

Desliga o DVD Player depois de 15 minutos.

#### **30 Mins**

Desliga o DVD Player depois de 30 minutos. **45 Mins**

Desliga o DVD Player depois de 45 minutos. **60 Mins**

**Português**

Português

Desliga o DVD Player depois de 60 minutos. **OFF** (Desl.)

Desativa a função Sleep.

**2** Pressione  $\blacktriangle \blacktriangledown$  para selecionar um ajuste e, em seguida, pressione **OK** para confirmar a seleção.

#### **idioma do OSD**

Este menu contém várias opções como idiomas de exibição na tela. Para obter detalhes, consulte a página 77.

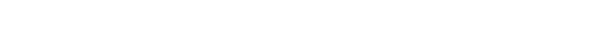

*DICAS:* A opção sublinhada é o ajuste padrão de fábrica. Pressione < para voltar ao item anterior do menu. Pressione **SETUP** para sair do item do menu.

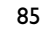

## **Opções do Menu do DVD**

#### **Menu de Configuração de Áudio**

- $\bullet$  No modo de disco, pressione **SETUP**.
- 2 Pressione a tecla < > para selecionar {AUDIO SETUP} pagina (CONFIGURAÇÃO DE ÁUDIO).
- **3** Pressione a tecla OK para confirmar.

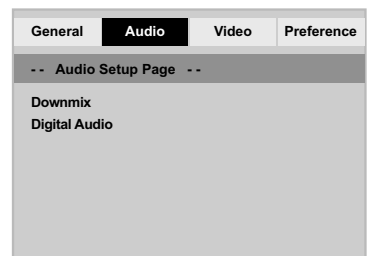

#### **Ajuste da opção Downmix**

Esta opção permite ajustar a saída analógica estéreo do DVD Player.

■ Na 'AUDIO SETUP PAGE', pressione ▲▼ para realçar a opção {DOWNMIX} e, em seguida,  $presione$ .

#### **STEREO** (estéreo)

**Português**

Portuguê

Selecione esta opção quando a saída produzir som somente através das duas caixas.

**LT/RT** (esq/dir): Selecione esta opção se seu Leitor de DVD estiver ligado a um decodificador Dolby Pro Logic.

**2** Pressione  $\blacktriangle \blacktriangledown$  para selecionar um ajuste e, em seguida, pressione **OK** para confirmar a seleção.

#### **Configuração áudio digital**

As opções incluídas no menu Config. áudio digital são: {Digital Output} (Saída digital) e {LPCM}.

- <sup>■</sup> Na 'AUDIO SETUP PAGE', pressione ▲▼ para realçar a opção {DIGITAL AUDIO} (áudio digital) e, em seguida, pressione  $\blacktriangleright$ .
- 2 Pressione as teclas  $\blacktriangle \blacktriangledown$  para realçar uma opção.
- <sup>■</sup> Entre no submenu apertando ▶.
- $4$  Mova o cursor apertando  $\blacktriangle \blacktriangledown$  para realçar uma das opções abaixo.

#### **Saída digital**

Configure a saída digital do DVD player de acordo com o aparelho de som que você vai conectar nele.

**→ Off** (Desl.): Desligar a saída áudio digital. → **All** (Todas): Caso você tenha conectado a saída DIGITAL AUDIO OUT a um decodificar ou receptor multicanal.

➜ **PCM Only** (Só PCM): Somente se seu receptor não puder decodificar sinais de áudio multicanal

#### *Sugestão Útil:*

*– Se DIGITAL OUTPUT (Saída digital) estiver definido para "All" (tudo), todas as definições de áudio exceto MUTE (SILENCIAR) serão inválidas.*

#### **Saída LPCM**

Se conectar um Leitor de DVD a um receptor compatível com PCM através dos terminais digitais, como coaxial ou óptico etc., poderá ter de ajustar a {LPCM Output} (Saída LPCM). Os discos são gravados a uma certa taxa de amostragem. Quanto mais alta a taxa de amostragem, melhor a qualidade do som.

→ 48K: Reproduzir um disco gravado na taxa de amostragem de 48 kHz.

➜ **96K**: Reproduzir um disco gravado na taxa de amostragem de 96 kHz.

*DICAS:* A opção sublinhada é o ajuste padrão de fábrica.

Pressione < para voltar ao item anterior do menu. Pressione **SETUP** para sair do item do menu.

066-97 DVP4050\_55\_bprt3 23/01/06, 4:03 PM 86

#### **Configuração de Vídeo**

- 1 No modo de disco, pressione **SETUP**.
- **2** Pressione a tecla  $\blacktriangleleft$  para selecionar {VIDEO SETUP} pagina (CONFIGURAÇÃO DE VÍDEO).
- **3** Pressione a tecla OK para confirmar.

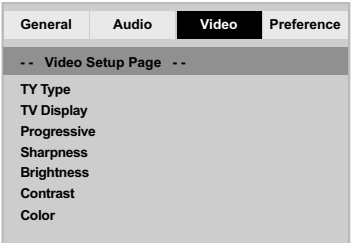

#### **Tipo de TV**

Este menu contém as opções de seleção do sistema de cores correspondente ao da TV conectada. Para obter detalhes, consulte a página 76.

## **Opções do Menu do DVD**

#### **Seleção da opção Exibição na TV**

Defina no DVD player a proporção da tela da TV (aspect ratio) à qual ele está conectado. O formato selecionado deverá estar disponível no disco. Caso contrário, o ajuste da tela da TV não afetará a imagem durante a reprodução.

- <sup>■</sup> Na 'VIDEO SETUP PAGE', pressione ▲▼ para realçar a opção {TV DISPLAY} (Exibição na TV) e, em seguida, pressione >.
- $2$  Pressione  $\triangle \blacktriangledown$  para realçar uma das opções a seguir:

#### **4:3 PAN SCAN** – Se você tiver uma TV normal e quiser que

ambos os lados da

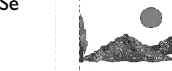

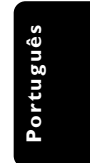

imagem sejam cortados ou formatados de acordo com a tela da TV.

#### **4:3 LETTER BOX** *–* Se você tiver uma TV normal.

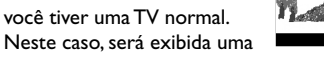

imagem panorâmica com faixas escuras na regiões superior e inferior da tela da TV.

**16:9** *–* Se você tiver uma TV tipo widescreen.

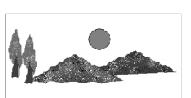

3 Selecione um item e pressione **OK**.

*DICAS:* A opção sublinhada é o ajuste padrão de fábrica. Pressione < para voltar ao item anterior do menu. Pressione **SETUP** para sair do item do menu.

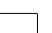

066-97 DVP4050\_55\_bprt3 23/01/06, 4:03 PM 87

## **Opções do Menu do DVD**

#### **Progressivo – Ligar/desligar**

No modo Progressive Scan, você pode desfrutar da imagem de alta qualidade com menos tremulações. Esse modo só funciona se você conectar as tomadas Y Pb Pr do DVD Player a uma TV que suporte entrada de vídeo progressivo. Caso contrário, um imagens distorcidas na tela da TV. Para obter o ajuste correto do recurso Progressive Scan, consulte a página 75.

<sup>■</sup> Na 'VIDEO SETUP PAGE', pressione ▲▼ para realçar a opção {PROGRESSIVE} (Progressivo) e, em seguida, pressione  $\blacktriangleright$ .

#### **OFF** (desl.)

Desativar Scan Progressivo.

**ON** (Lig.) Ativar Scan Progressivo.

**2** Pressione  $\triangle \blacktriangledown$  para selecionar um ajuste e, em seguida, pressione **OK** para confirmar a seleção.

➜ Siga as instruções mostradas na tela da TV para confirmar a seleção (se for o caso). ➜ Se a tela da TV ficar em branco ou com imagens distorcidas, aguarde 15 segundos pela recuperação automática.

#### **Nitidez**

Você pode personalizar as cores da imagem ajustando a nitidez.

<sup>■</sup> Na 'VIDEO SETUP PAGE', pressione ▲▼ para realçar a opção {SHARPNESS} (Nitidez) e, em seguida, pressione  $\blacktriangleright$ .

#### **High** (Alta)

Escolha alta para tornar a borda da imagem mais pronunciada.

### **Medium** (Média)

Escolha médio para obter uma imagem padrão.

**Low** (Baixa) Escolha baixa para tornar a borda da imagem mais suave.

**2** Pressione  $\blacktriangle \blacktriangledown$  para selecionar um ajuste e, em seguida, pressione **OK** para confirmar a seleção.

#### **Brilho/Contraste/Color**

O aumento do valor intensifica o brilho da imagem e vice-versa. Selecione 0 para obter o ajuste médio.

 $\bullet$  Em 'VIDEO SETUP PAGE', pressione  $\blacktriangle \blacktriangledown$  para realçar {BRIGHTNESS} (BRILHO), {CONTRAST} (CONTRASTE) ou {COLOR}. Depois pressione  $\blacktriangleright$ .  $\rightarrow$  O menu é exibido.

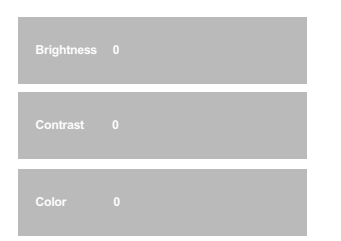

- **2** Pressione <>> **2** para fazer o ajuste que melhor se adapte às suas preferências.
- **3** Pressione a tecla **OK** para confirmar.

*DICAS:* A opção sublinhada é o ajuste padrão de fábrica. Pressione < para voltar ao item anterior do menu. Pressione **SETUP** para sair do item do menu.

88

066-97 DVP4050 55 bprt3 88 88 88 23/01/06, 4:03 PM

#### **Configuração de Preferências**

- Pressione duas vezes para interromper a reprodução (se ela estiver em andamento). Depois pressione **SETUP**.
- 2 Pressione a tecla < > para selecionar {PREFERENCE PAGE} (CONFIGURAÇÃO DE PREFERÊNCIAS).
- **3** Pressione a tecla **OK** para confirmar.

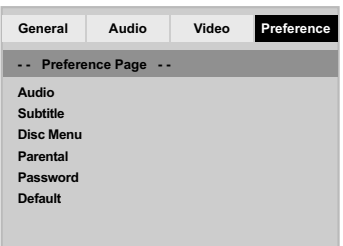

#### **idioma dos menus Audio, Subtitle e Disc**

Esses menus contêm várias opções de idioma para o áudio, as legendas e o menu do disco, as quais podem ser gravadas no DVD. Para obter detalhes, consulte a página 77.

## **Opções do Menu do DVD**

#### **Restrição de reprodução por bloqueio pelos pais**

Alguns DVDs podem ter um nível de controle familiar de todo o seu conteúdo ou de apenas algumas cenas. Esta função lhe permite limitar e controlar a reprodução do disco. Os níveis de classificação são de 1 a 8 e variam de um país para outro. Pode-se proibir a reprodução de certos discos impróprios para crianças ou programar a reprodução de cenas alternativas (se o disco tiver).

#### $\bullet$  Na 'PREFERENCE PAGE', pressione  $\blacktriangle \blacktriangledown$  para realçar a opção {PARENTAL} e, em seguida,  $presione$ .

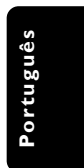

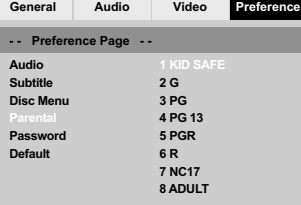

*DICAS:* A opção sublinhada é o ajuste padrão de fábrica. Pressione 1 para voltar ao item anterior do menu. Pressione **SETUP** para sair do item do menu.

066-97 DVP4050\_55\_bprt3 23/01/06, 4:03 PM 89

## **Opções do Menu do DVD**

**Restrição de reprodução por bloqueio pelos pais**

- **2** Pressione  $\blacktriangle \blacktriangledown$  para realçar o nível de classificação do disco introduzido e depois **OK**. → Para desativar a função Controle dos Pais e permitir a reprodução de todos os discos, escolha {8 ADULT}.
- 3 Use o teclado **numérico (0 a 9)** para inserir a senha de seis dígitos. (Consulte na página 91 "Alteração de senha".)

➜ Os DVDs que forem classificados acima do nível que você selecionou não serão reproduzidos a menos que você digite sua senha de seis dígitos e escolha uma classificação de nível mais elevado.

#### *Sugestão Útil:*

*– Os discos VCD, SVCD e CD não têm indicação de nível, logo, a função de controle dos pais não tem efeito nesses tipos de discos. Isto aplica-se também à maioria dos discos DVD ilegais.*

*– Alguns DVDs não são codificados com uma classificação, embora a classificação do filme possa estar impressa na capa do disco. A função de nível de classificação não funciona com estes discos.*

#### **Explicações sobre classificações**

**1Kid Safe** (1 Seguro para crianças)

– Material infantil; recomendado

especialmente para crianças e espectadores de todas as idades.

#### **2 G**

– Público em geral; recomendado como

aceitável para espectadores de todas as idades.

#### **3 PG**

– Supervisão Parental recomendada.

#### **4 PG13**

– Material não apropriado para menores de 13 anos de idade.

#### **5 PGR – 6 R**

– Supervisão Parental – Reservado; recomenda-se que os pais não deixem que os menores de 17 anos de idade visualizem ou que permitam a visualização somente na companhia de um dos pais ou responsável adulto.

#### **7 NC-17**

– Para maiores de 17 anos; não se recomenda a visualização a crianças com idade inferior a 17 anos.

**8 Adult** (8 adulto)

– Material adulto; deve ser visto somente por adultos devido a cenas de sexo, violência ou linguagem.

*DICAS:* A opção sublinhada é o ajuste padrão de fábrica. Pressione < para voltar ao item anterior do menu. Pressione **SETUP** para sair do item do menu.

90

066-97 DVP4050 55 bprt3 90 90 90 90 23/01/06, 4:03 PM

#### **Alteração de senha**

É usada a mesma senha para o bloqueio pelos pais. Insira sua senha de seis dígitos quando aparecer a solicitação na tela. A senha padrão é 136 900.

■ Na 'PREFERENCE PAGE', pressione ▲▼ para realçar a opção {PASSWORD} (Senha) e, em seguida, pressione > para seleção {CHANGE} (Mudar).

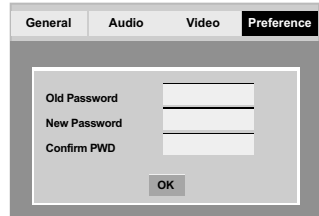

- 2 Use o **teclado numérico (0 a 9)** para inserir a senha de seis dígitos antiga. → Ao fazer isto pela primeira vez, tecle '136 900'.
- 3 Digite o código de 6 dígitos.

vigor.

- 4 Digite o novo código de 6 dígitos pela segunda vez para confirmar. ➜ O novo código de 6 dígitos entrará em
- 5 Pressione a tecla **OK** para confirmar.

## **Opções do Menu do DVD**

**Restauração dos ajustes originais**

A ajuste da função DEFAULT (PADRÃO) restaura os padrões de fábrica de todas as opções e ajustes pessoais, com exceção da senha para o bloqueio pelos pais e de bloqueio de disco.

- <sup>■</sup> Na 'PREFERENCE PAGE', pressione ▲▼ para realçar a opção {DEFAULT} (Padrão) e, em seguida, pressione > para seleção {RESET} (restabelecer).
- 2 Pressione a tecla **OK** para confirmar. ➜ Todos os ajustes restaurarão os padrões de fábrica.

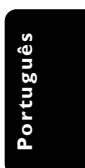

*DICAS:* A opção sublinhada é o ajuste padrão de fábrica. Pressione 1 para voltar ao item anterior do menu. Pressione **SETUP** para sair do item do menu.

066-97 DVP4050 55 bprt3 91 91 91 923/01/06, 4:03 PM

## **Correção de problemas**

#### **AVISO**

**Em hipótese alguma você deve tentar consertar o aparelho; se o fizer, a garantia será cancelada. Não abra o aparelho, pois há perigo de choques elétricos.**

 $\Box$ 

**Se acontecer algum problema, verifique primeiro os itens indicados abaixo antes de mandar o aparelho para conserto. Se não conseguir resolver algum problema seguindo essas instruções, peça ajuda ao seu revendedor ou à Philips.**

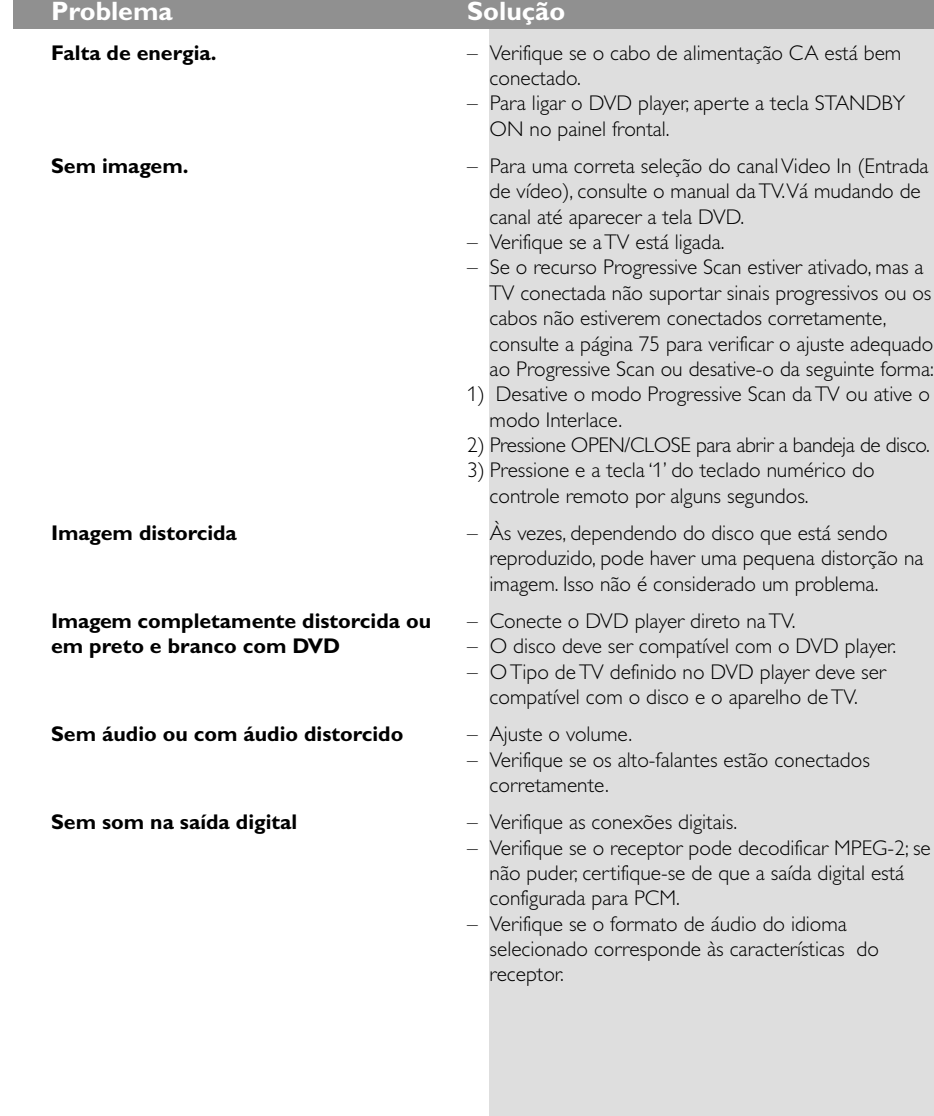

Visite nosso site www.philips.com/support para obter suporte de assistência.

 $\begin{array}{c|c|c|c|c} \hline \quad \quad & \quad \quad & \quad \quad \\ \hline \quad \quad & \quad \quad & \quad \quad \\ \hline \end{array}$ 

066-97 DVP4050\_55\_bprt3 23/01/06, 4:03 PM 92

## **Correção de problemas**

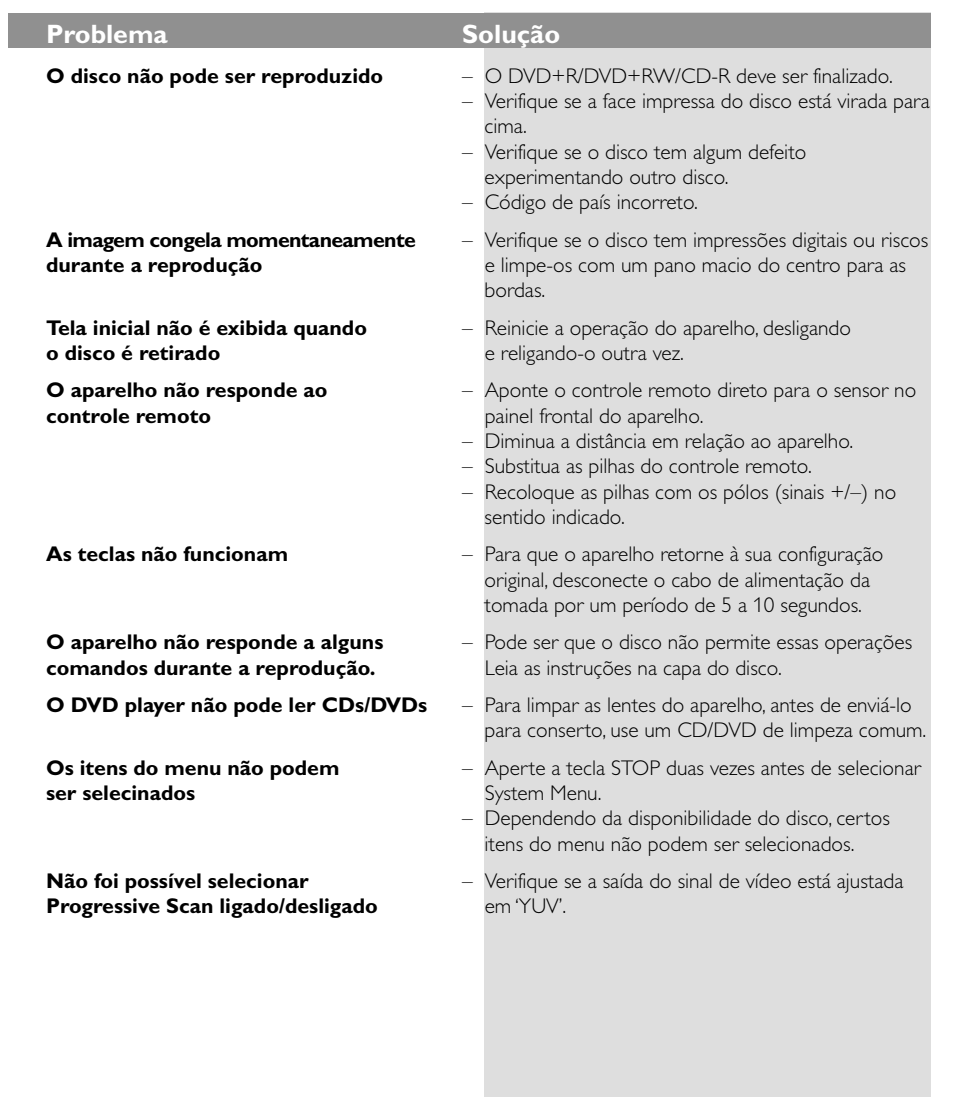

Visite nosso site www.philips.com/support para obter suporte de assistência.

93

 $=$ 

**Português**

Português

 $\begin{tabular}{c} \hline \rule{0pt}{2ex} \rule{0pt}{2ex} \rule$ 

 $\mathbf{\underline{}}$ 

## **Especificações**

## **SISTEMA DE TV (PAL/50Hz) (NTSC/60Hz)**<br>Número de linhas 625 525

Número de linhas 625 525<br>Reprodução Multi-sistema (PAI

MPEG 2 para DVD, SVCD MPEG 1 para VCD<br>50 Hz 60 Hz

Provide 1989<br>
Resolução 1952 pixel<br>
288 linhas 1940 linhas

(PAL/NTSC)

#### **DESEMPENHO DE VÍDEO**<br>Conversor DA 12 bit, 108 m 12 bit, 108 mHz

Vídeo componente<br>saída YPbPr saída YPbPr<br>Saída de Vídeo 1 Vpp para 75 ohm 1 Vpp para 75 ohm

**FORMATO DE VÍDEO**<br>Compressão digital M

### **DVD 50 Hz 60 Hz** Resolução horizontal 720 pixel 720 pixel Resolução vertical 576 linhas 480 linhas **Presolução vertical**<br> **VCD** 50 Hz 60 Hz<br>
Resolução horizontal 352 pixel 352 pix Resolução vertical

**Português**

Português

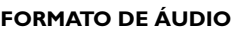

Digital Mpeg Comprimido Digital

Dolby Digital 16, 20, 24 bits

#### fs, 44.1, 48, 96 kHz MP3(ISO 9660) 96, 112, 128, 256 kpps e taxa de transmissão (bit rate) variávelfs, 32, 44.1,48 kHz

Som Analógico Estéreo Downmix de som Dolby Digital multicanal compatível com Dolby Surround

#### **DESEMPENHO DE ÁUDIO**

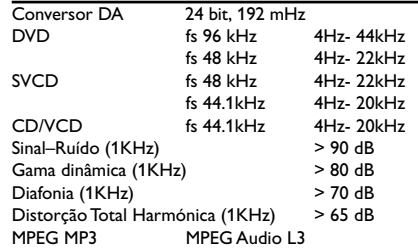

## **CONEXÕES**<br>Saída Y Pb Pr

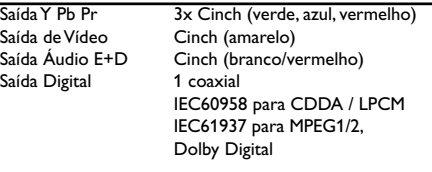

#### **CAIXA**

Dimensões ( $|x p x a$ )<br>Peso Aproximadamente C

#### **FONTE DE ALIMENTAÇÃO (UNIVERSAL)**

Aproximadamente 0.8 kg

Entrada eléctrica<br>
Consumo de energia  $\leq 10 \text{ W}$ Consumo de energia Consumo de energia em standby < 0.8 W

*Specifications subject to change without prior notice*

## **Glossário**

**Analógico (Analog)**: Som não convertido em valores numéricos. O som analógico varia, enquanto que o som digital tem valores numéricos específicos. Essas tomadas transmitem sinais de áudio através de dois canais; um esquerdo e um direito.

#### **Proporção de imagem (Aspect ratio):** A

proporção das dimensões vertical e horizontal de uma imagem exibida na tela. A proporção horizontal/ vertical das TVs comuns é 4:3; e a das TVs widescreen é 16:9.

**Tomadas AUDIO OUT (Audio out jacks):** São tomadas do painel traseiro do DVD player que transmitem sinais de áudio para outro equipamento (TV, aparelho de som estéreo, etc.).

**Taxa de transmissão (Bit rate):** A quantidade de informações usada em uma determinada música; medida em kilobits por segundo (kbps). Ou, a velocidade de uma gravação. Em geral, quanto maior for a taxa de transmissão (bit rate), ou maior for a velocidade de gravação, melhor será a qualidade do som. Entretanto, quanto maior for a taxa de transmissão, maior será o espaço ocupado em um disco.

**Capítulo (Chapter):** Trechos de um DVD-foto ou DVD-áudio menores que os títulos. Um título inclui vários capítulos. Cada capítulo tem um número que lhe permite localizá-lo quando quiser.

#### **Saídas Vídeo Componente (Component Video**

**Out Jacks):** Tomadas no painel traseiro do DVD player que transmitem sinais de vídeo de alta qualidade para uma TV com entradas Vídeo Componente (R/G/B, Y/Pb/Pr, etc.). **Menu de disco (Disc menu):** Um menu no display

através do qual pode-se selecionar imagens, sons, legendas, ângulos, etc. gravados em um DVD. **Digital:** Som convertido em valores numéricos. O som digital poder ser ouvido usando-se as tomadas DIGITAL AUDIO OUT COAXIAL ou OPTICAL do

painel traseiro do DVD player. Essas tomadas transmitem sinais de áudio através de vários canais; e não só por dois canais como em sistemas analógicos. **Dolby Digital:** Um sistema de som envolvente (surround sound) desenvolvido pela Dolby

Laboratories que contém até seis canais de áudio digital (frontal esquerdo e direito, surround esquerdo e direito, central e subwoofer).

**JPEG:** Um formato de imagem digital estática (foto) bastante comum. Um sistema de compressão de dados de imagem estática (foto) criado pelo Joint Photographic Expert Group (JPEG), que apresenta uma pequena perda de qualidade da imagem apesar de sua alta taxa de compressão.

**MP3:** Um formato de arquivo com um sistema de compressão de áudio. "MP3" é abreviatura de Motion Picture Experts Group 1 (ou MPEG-1) Audio Layer 3. Com arquivos no formato MP3. um CD-R ou CD-RW pode armazenar uma quantidade de dados 10 vezes maior que a de um CD comum.

**Multicanal (Multichannel):** Um DVD se caracteriza pelo fato de cada faixa de áudio se constituir em um campo sonoro. Multicanal é uma estrutura de faixas de áudio com no mínimo três canais.

#### **Nível class. (Parental level):** Uma função do DVD usada para limitar a reprodução de discos conforme a idade dos usuários e de acordo com os níveis de controle estabelecidos em cada país. A limitação varia de disco para disco. Quando essa função é ativada, e o nível do software for mais alto que o nível definido pelo usuário, a reprodução do disco é proibida. **PCM (Pulse Code Modulation):** Um sistema para conversão de som analógico em sinal digital para

processamento posterior; sem usar compressão de dados na conversão.

**Controle de reprodução (PBC):** Trata-se do sinal gravado em CDs-vídeo ou SVCDs para controlar a reprodução. Usando telas de menus gravadas em um CD-vídeo ou SVCD com PBC, você passa a ter um software interativo e também um software com função de busca.

**Varredura progressiva (Progressive Scan):** Esse sistema exibe todas as linhas horizontais de uma imagem de uma só vez, como um quadro de sinais. Este sistema pode converter imagem entrelaçada de DVD em formato progressivo para conexão com uma imagem progressiva. Ele aumenta bastante a resolução vertical.

**Código regional (Region code):** Um sistema que só permite a reprodução de discos em uma ou mais regiões previamente especificadas.

Este aparelho só reproduz discos com códigos regionais compatíveis. O código regional de seu aparelho se encontra na etiqueta de identificação do mesmo. Alguns discos são compatíveis com mais de uma região (ou TODAS regiões).

**S-Video:** Produz uma excelente imagem emitindo sinais distintos relativos à luminância e à cor. Você só poderá usar S-vídeo se sua TV tiver entrada S-video (S-video In).

**Surround:** Um sistema para criar campos de som tridimensional realistas posicionando caixas de som múltiplas em volta do ouvinte.

**Título (Title):** O trecho mais longo de uma apresentação multimídia gravada em DVD-vídeo, ou toda a apresentação gravada em um DVD-áudio. Cada título tem um número que lhe permite localizá-lo quando quiser.

**Saída VIDEO OUT (VIDEO OUT jack):** Tomada no painel traseiro do DVD player que transmite sinais de vídeo para uma TV.

## **POLIZA DE GARANTIA**

#### **ESTA POLIZA ES GRATUITA**

Este aparato ha sido cuidadosamente diseñado y se ha fabricado con los mejores materiales bajo un estricto control de calidad, garantizando su buen funcionamiento por los periodos establecidos según el aparato (ver lista en la parte inferior) a partir de la entrega del aparato al consumidor. Esta póliza incluye la reparación o reposición gratuita de cualquier parte o componente que

eventualmente fallase y la mano de obra necesaria para su reparación, así como los gastos de transportación razonablemente erogados dentro de nuestros centros de servicio, misma que se hará efectiva en cualquiera de nuestros centros de servicio autorizados en el país.

Si su aparato llegase a requerir de nuestro servicio de garantía, acuda al centro de servicio más cercano a su domicilio, de tener alguna duda por favor llame a nuestro CENTRO DE INFORMACIÓN AL CLIENTE LADA sin costo en toda la republica al 01 800 504 62 00 en donde con gusto le indicaremos el centro de servicio autorizado más cercano a su domicilio.

PHILIPS MEXICANA S.A. de C.V. a través de sus centros de servicio autorizados reparará v devolverá a usted su aparato en un plazo no mayor a 20 días hábiles, contados a partir de la fecha de ingreso, impresa en la orden de servicio de cualquiera de nuestros centros de servicio autorizados.

La garantía de esta póliza cubre cualquier desperfecto o daño eventualmente ocasionado por los trabajos de reparación y/o traslado del aparato en el interior de nuestros centros de servicio autorizados.

Esta póliza sólo tendrá validez, si está debidamente reguisitada, sellada por la casa vendedora, en caso de extravío de esta póliza, podrá hacer efectiva su garantía con la presentación de su factura de compra.

#### **ESTA POLIZA NO SE HARA EFECTIVA EN LOS SIGUIENTES CASOS:**

-Cuando el aparato sea utilizado en condiciones distintas a las normales. -Cuando el aparato no haya sido operado de acuerdo con el instructivo de uso que se le acompaña.

-Cuando la causa de la falla o mal funcionamiento sea consecuencia de una reparación inadecuada o alteración producida por personas no autorizadas por PHILIPS MEXICANA S.A. de C.V.

#### PERIODOS DE GARANTIA

#### 36 MESES - Monitores para computadora.

12 MESES - Televisores con y sin reproductor de video digital DVD, videocassetteras, reproductores de discos de video digital DVD, reproductores de disco de video digital con pantalla incluida, grabadores reproductores de disco de video digital DVD, grabadores reproductores de disco compacto. Radiograbadoras con y sin reproductor de disco compacto, reproductores de disco compacto portátil, video proyectores (excepto la lámpara), cámaras de video, decodificadores de señal (IRD), televisores para hotel, sistemas de observación, televisores de proyección, teléfonos celulares, pagers, minisitemas de audio, minisistemas de audio con reproductor de disco de video digital integrado, microsistemas de audio, sistemas de cine en casa, sistemas reproductores de disco de video digital, equipos modulares, sintoamplificadores, facsímils, LNB, antenas de recepción de satélite, DVD ROM, CDR ROM y CDRW ROM para computadora.

6 MESES - reproductores de cassette portátil, radio relojes, radios A.M./F.M., reproductores de audio digital MP3 (Internet), auto estéreos, teléfonos, teléfonos inalámbricos, cámaras digitales.

videoconferencia, micrófonos, audífonos.

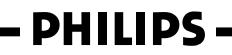

**MC-719 ARCO** 

96

066-97 DVP4050 55 bprt3 26

23/01/06, 4:03 PM 8239 300 34423

#### Philips Mexicana, S.A. de C.V.

# **Producto Importado por:**<br> **Philips Mexicana, S.A. de C.V.**<br>
Av. La Palma No.6<br>
Col. San Femando La Herradura<br>
Huixquilucan, Edo. de México. C.P. 52784<br>
Tel. 52 69 90 00

MODELO\_

-<br> **Centro de Información al Cliente<br>
LADA SIN COSTO PARA TODA LA REPUBLICA<br>
D1 800 504 62 00<br>
CORREO ELECTRONICO<br>
POINTE DE LECTRONICO<br>
philips@merkafon.com** 

La presente garantía contará a partir de: DIA No. DE SERIE MES AÑO

En caso que en su producto presente alguna falla, acuda al centro de servicio más cercano a su domicilio<br>(según listado de talleres anexo) y en caso de tener alguna duda o pregunta por favor llame a nuestro<br>Centro de infor

Servicio de sus aparatos Philips<br>
\* Servicio de sus aparatos Philips<br>
\* Información de productos y Talleres Autorizados Philips<br>
\* Información el manejo e instalación de su producto Philips<br>
\* Información en donde puede ad

Para hacer efectiva la garantía de su producto, es necesario presentar esta póliza debidamente<br>requisitada o de lo contrario, presentar su factura de compra.

#### CENTROS DE SERVÍCIO AUTORIZADOS PHILIPS EN LAS PRINCIPALES CIUDADES

NOTA: Los Centros que tengan (S) solo proporcionan Servicio y los que tengan (SR) venden refacciones, accesorios y proporcionan Servicio

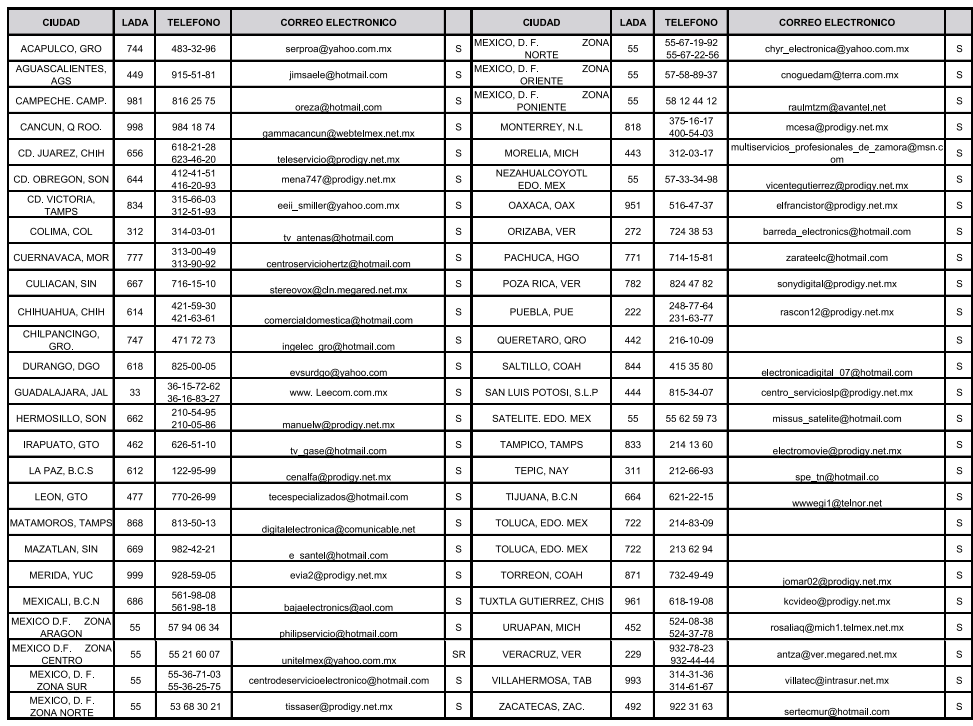

Para mayor referencia de Talleres de Servicio Autorizados en otras ciudades comunicarse al 01 800 504 62 00 (lada sin costo)

066-97 DVP4050\_55\_bprt3 23/01/066-97

23/01/06, 4:03 PM 8239 300 34423